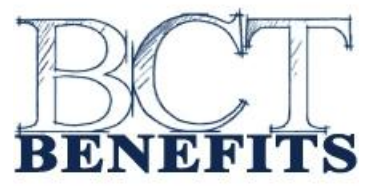

Jack Dykstra Excavating Employees;

BTC benefits is now providing secure online access so you can view your BCT statement. This will replace the individual BCT statements that are put into your paychecks.

To log in go to the BCT Benefits WEB site: [www.bctbenefitplans.com](http://www.bctbenefitplans.com/)

On the left middle of the web site home page find the picture of the lock with the "Secure Account Login". Choose "Employee" in the drop down box under "Please choose your login type:"

To log in for the first time you will need to register. After "New user?  $-\text{Click}$  to register. To register you will need:

The last four numbers of your Social Security Number Your date of birth Your BCT Benefits employee ID (click on the  $\bullet$  and it will show where the employee ID is located on your BCT Benefits check)

To create a login:

Enter the last four number of your Social Security Number Use the drop down arrows to enter the month, day, and year of your birthday Enter your Desired User Name: 7-20 characters with one number and letter Enter your Desired Password: 7-20 characters with one number and letter Enter your Desired Password again: Confirm Password E-mail address (optional) After the above information is entered click on "Create Account"

To log in after you have registered you will only need your:

user name

password

After this is entered click on the  $\blacksquare$  and you will find your current account information.

Under the Account Summary you will see your current balance. You can also print your current statement and search your transactions by a date range.

Just a reminder that the amount paid by Jack Dykstra Excavating to BCT might take up to three weeks before it shows up on your BCT account summary WEB site.

If you have any questions, please contact Rachel at BCT Benefits. (616)826-9679

08/2011